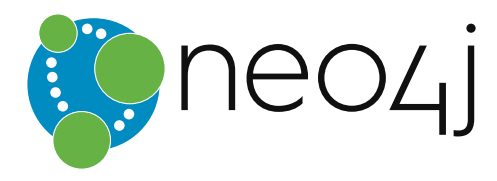

# Neo4j OGM - An Object Graph Mapping Library for Neo4j

Version 2.0, 2016-05-25

# Table of Contents

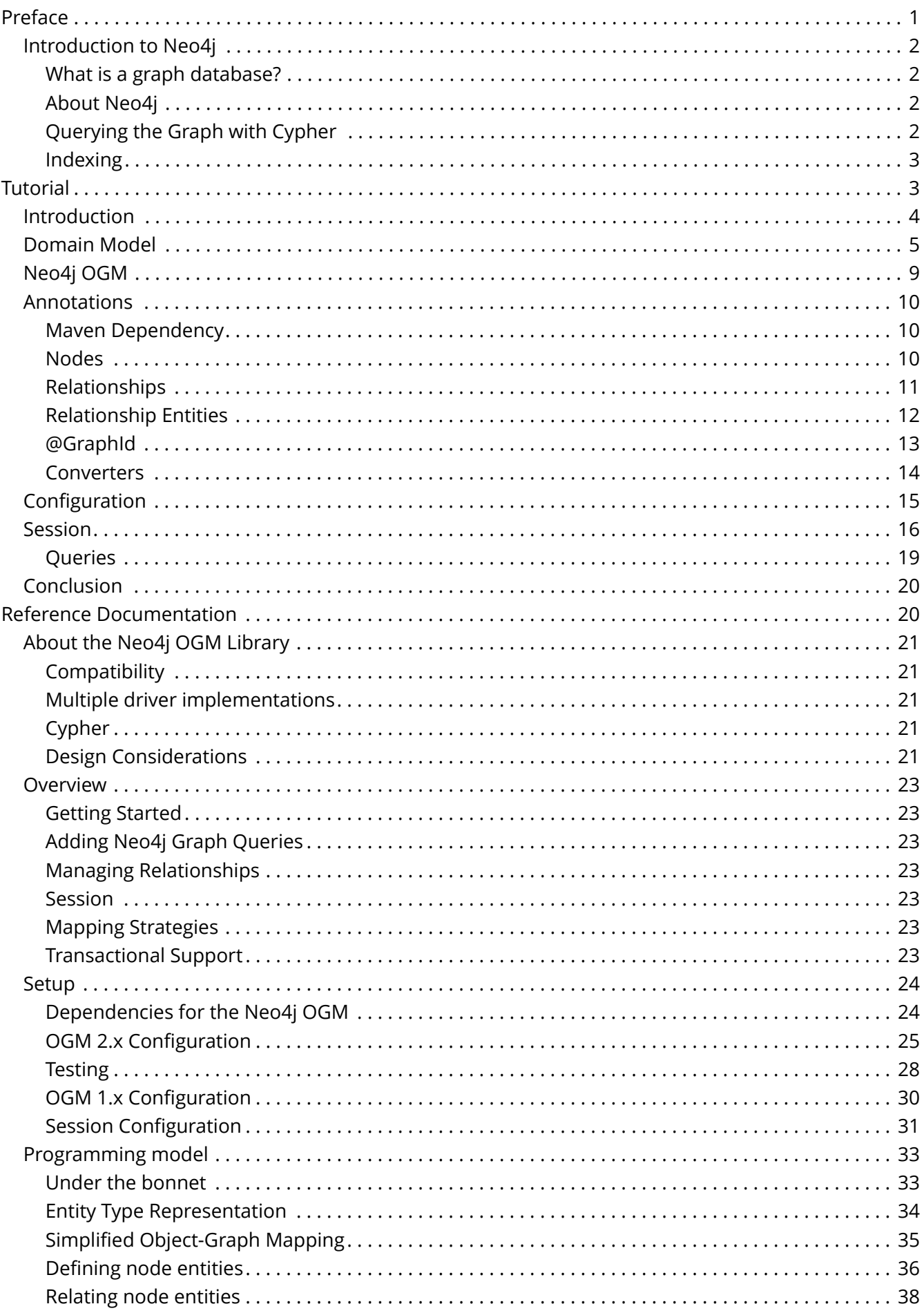

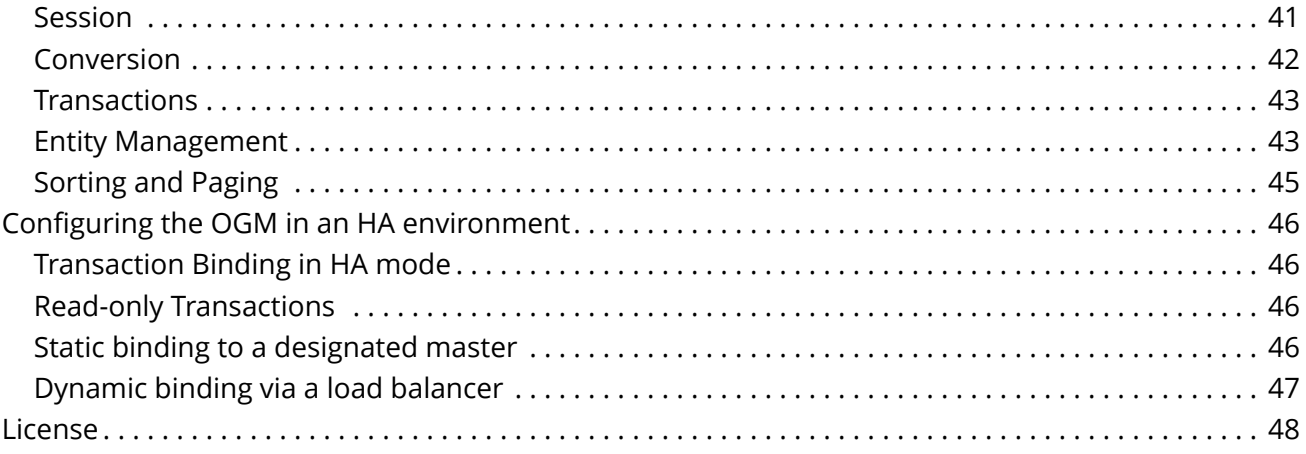

© 2016 Neo Technology

License: [Creative Commons 3.0](#page-50-0)

<span id="page-3-0"></span>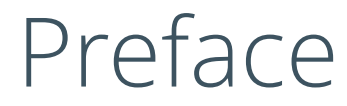

# <span id="page-4-0"></span>Introduction to Neo4j

## <span id="page-4-1"></span>What is a graph database?

A graph database is a storage engine that is specialised in storing and retrieving vast networks of information. It efficiently stores data as nodes and relationships and allows high performance retrieval and querying of those structures. Properties can be added to both nodes and relationships. Nodes can be labelled by zero or more labels, relationships are always directed and named.

Graph databases are well suited for storing most kinds of domain models. In almost all domains, there are certain things connected to other things. In most other modelling approaches, the relationships between things are reduced to a single link without identity and attributes. Graph databases allow to keep the rich relationships that originate from the domain equally wellrepresented in the database without resorting to also modelling the relationships as "things". There is very little "impedance mismatch" when putting real-life domains into a graph database.

# <span id="page-4-2"></span>About Neo4j

[Neo4j](http://neo4j.com/) *(http://neo4j.com/)* is an open source NOSQL graph database. It is a fully transactional database (ACID) that stores data structured as graphs consisting of nodes, connected by relationships. Inspired by the structure of the real world, it allows for high query performance on complex data, while remaining intuitive and simple for the developer.

Neo4j is very well-established. It has been in commercial development for 15 years and in production for over 12 years. Most importantly, it has an active and contributing community surrounding it, but it also:

- has an intuitive, rich graph-oriented model for data representation. Instead of tables, rows, and columns, you work with a graph consisting of [nodes, relationships, and properties](http://neo4j.com/docs/stable/graphdb-neo4j.html) *(http://neo4j.com/docs/stable/graphdb-neo4j.html)*.
- has a disk-based, native storage manager optimised for storing graph structures with maximum performance and scalability.
- is scalable. Neo4j can handle graphs with many billions of nodes/relationships/properties on a single machine, but can also be scaled out across multiple machines for high availability.
- has a powerful graph query language called Cypher, which allows users to efficiently read/write data by expressing graph patterns.
- has a powerful traversal framework and query languages for traversing the graph.
- can be deployed as a standalone server, which is the recommended way of using Neo4j
- can be deployed as an embedded (in-process) database, giving developers access to its core Java [API](http://api.neo4j.org/) *(http://api.neo4j.org/)*

In addition, Neo4j provides ACID transactions, durable persistence, concurrency control, transaction recovery, high availability, and more. Neo4j is released under a dual free software/commercial licence model.

# <span id="page-4-3"></span>Querying the Graph with Cypher

Neo4j provides a graph query language called [Cypher](http://neo4j.com/docs/stable/cypher-query-lang.html) *(http://neo4j.com/docs/stable/cypher-query-lang.html)* which draws from many sources. It resembles SQL clauses but is centered around matching iconic representation of patterns in the graph.

Cypher queries typically begin with a MATCH clause, which can be used to provide a way to pattern match against the graph. Match clauses can introduce new identifiers for nodes and relationships. In the WHERE clause additional filtering of the result set is applied by evaluating expressions. The RETURN

clause defines which part of the query result will be available to the caller. Aggregation also happens in the return clause by using aggregation functions on some of the returned values. Sorting can happen in the ORDER BY clause and the SKIP and LIMIT parts restrict the result set to a certain window.

Cypher are executed against Neo4j Server using an HTTP based protocol which is utilised by Neo4j OGM.

*Cypher Examples on the Movies Dataset*

```
// Actors who acted in a Matrix movie:
MATCH (movie:Movie)<-[:ACTS_IN]-(actor)
WHERE movie.title = 'Matrix.*'
RETURN actor.name, actor.birthplace
// User-Ratings:
MATCH (user:User {login:'micha'})-[r:RATED]->(movie)
WHERE r.stars > 3
RETURN movie.title, r.stars, r.comment
// Mutual Friend recommendations:
MATCH (user:User {login:'micha'})-[:FRIEND]-(friend)-[r:RATED]->(movie)
WHERE r.stars > 3RETURN friend.name, movie.title, r.stars, r.comment
```
*Cypher Examples on the Movies Dataset*

```
// Movie suggestions based on an actor:
MATCH (movie:Movie)<-[:ACTS_IN]-()-[:ACTS_IN]->(suggestion:Movie)
WHERE id(movie)=13
RETURN suggestion.title, count(*) ORDER BY count(*) DESC LIMIT 5
// Co-Actors, sorted by count and name of Lucy Liu
MATCH (lucy)-[:ACTS_IN]->(movie)<-[:ACTS_IN]-(co_actor)
WHERE lucy.name='Lucy Liu'
RETURN count(*), co_actor.name ORDER BY count(*) DESC, co_actor.name LIMIT 20
// Recommendations including counts, grouping and sorting
MATCH (:User {login:'micha'})-[:FRIEND]-()-[r:RATED]->(movie)
RETURN movie.title, avg(r.stars), count(*) ORDER BY avg(r.stars) DESC, count(*) DESC
```
## <span id="page-5-0"></span>Indexing

Neo4j's schema indexes are used automatically by Cypher when set up in your database. Neo4j OGM does not provide facilities for handling that setup out of the box. This is a seeding, migration or maintenance effort handled by the group responsible for the database maintenance.

# <span id="page-5-1"></span>Tutorial

The first part of this guide is a tutorial that takes the reader through steps necessary to get started with the Neo4j OGM. Neo4j OGM will power a web application that allows you to manage a College's Departments, Teaching Staff, Subjects, Students and Classes.

The complete source code for the application is available on [Github](https://github.com/neo4j-examples/neo4j-ogm-university) *(https://github.com/neo4jexamples/neo4j-ogm-university)*.

# <span id="page-6-0"></span>Introduction

Neo4j OGM University is a demo application for the Neo4j OGM library.

It is a fully functioning web-application built using the following components

- Spring Boot
- Neo4j OGM
- Angular.js
- Twitter Bootstrap UI

The application's domain is a fictitious educational institution - Hilly Fields Technical College.

It leverages the power of Spring Boot and in particular the new Neo4j Object Graph mapping technology to provide a RESTful interface with which the web client interacts. The application is entirely stateless; every interaction involves a call to a Neo4j server, hopefully demonstrating the speed of the new technology, even over the wire.

# <span id="page-7-0"></span>Domain Model

Before we get to any code, we want to whiteboard our graph model.

Our College will contain Departments, each of which offer various subjects taught by a teacher. Students enroll for courses or classes that teach a subject.

We're also going to model a Study Buddy which represents a group of students that get together to help one another study for a class.

Here's what we came up with.

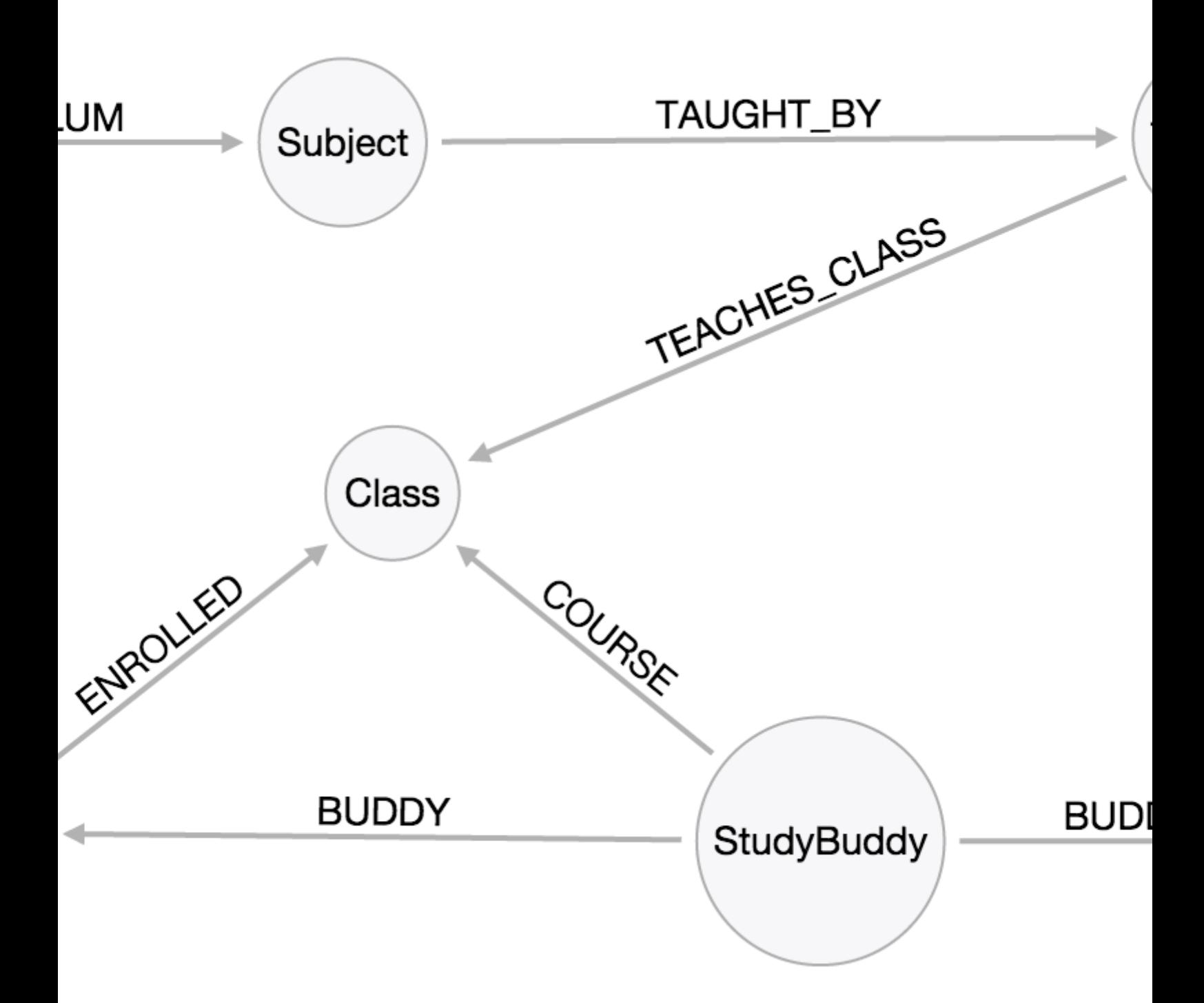

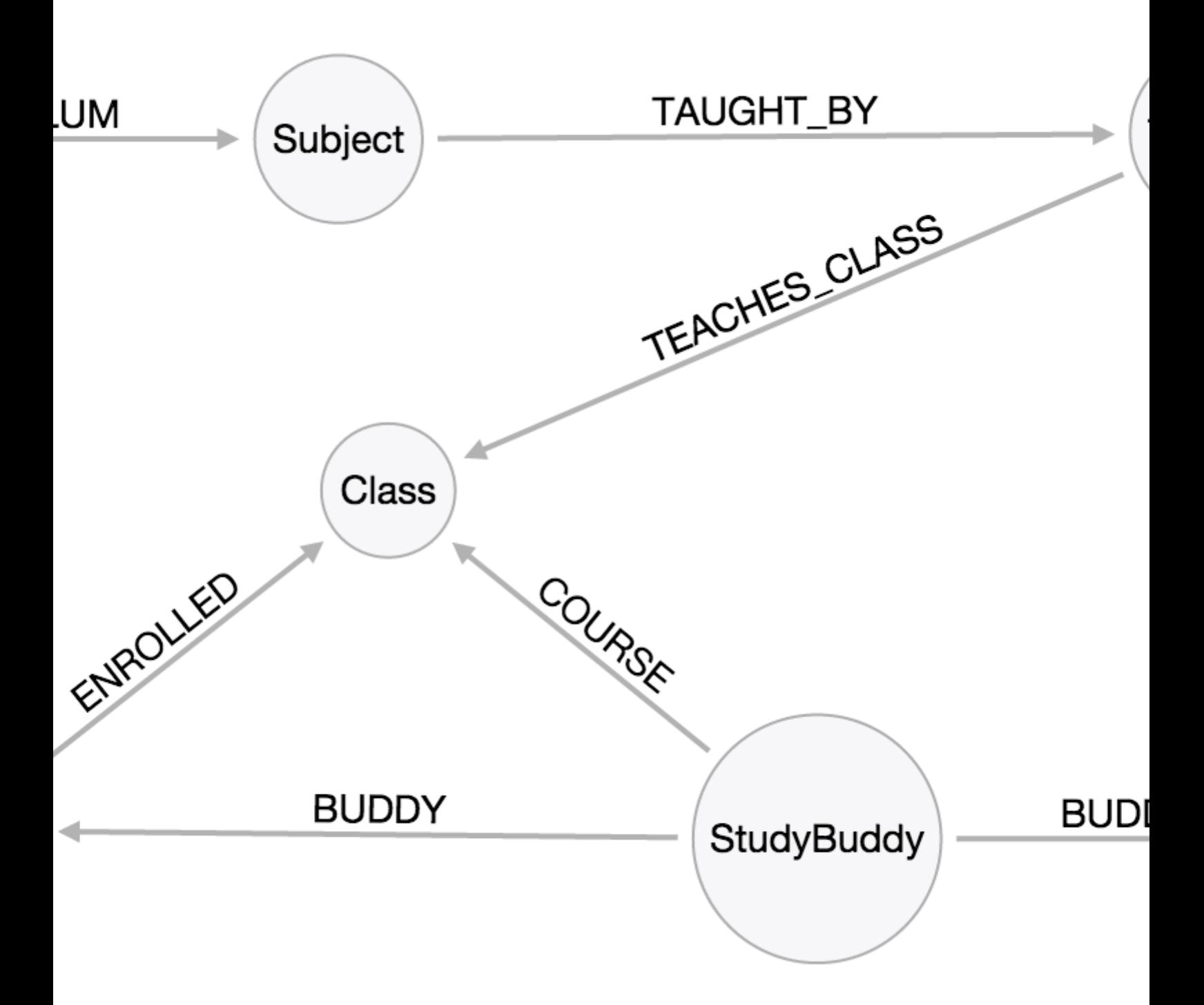

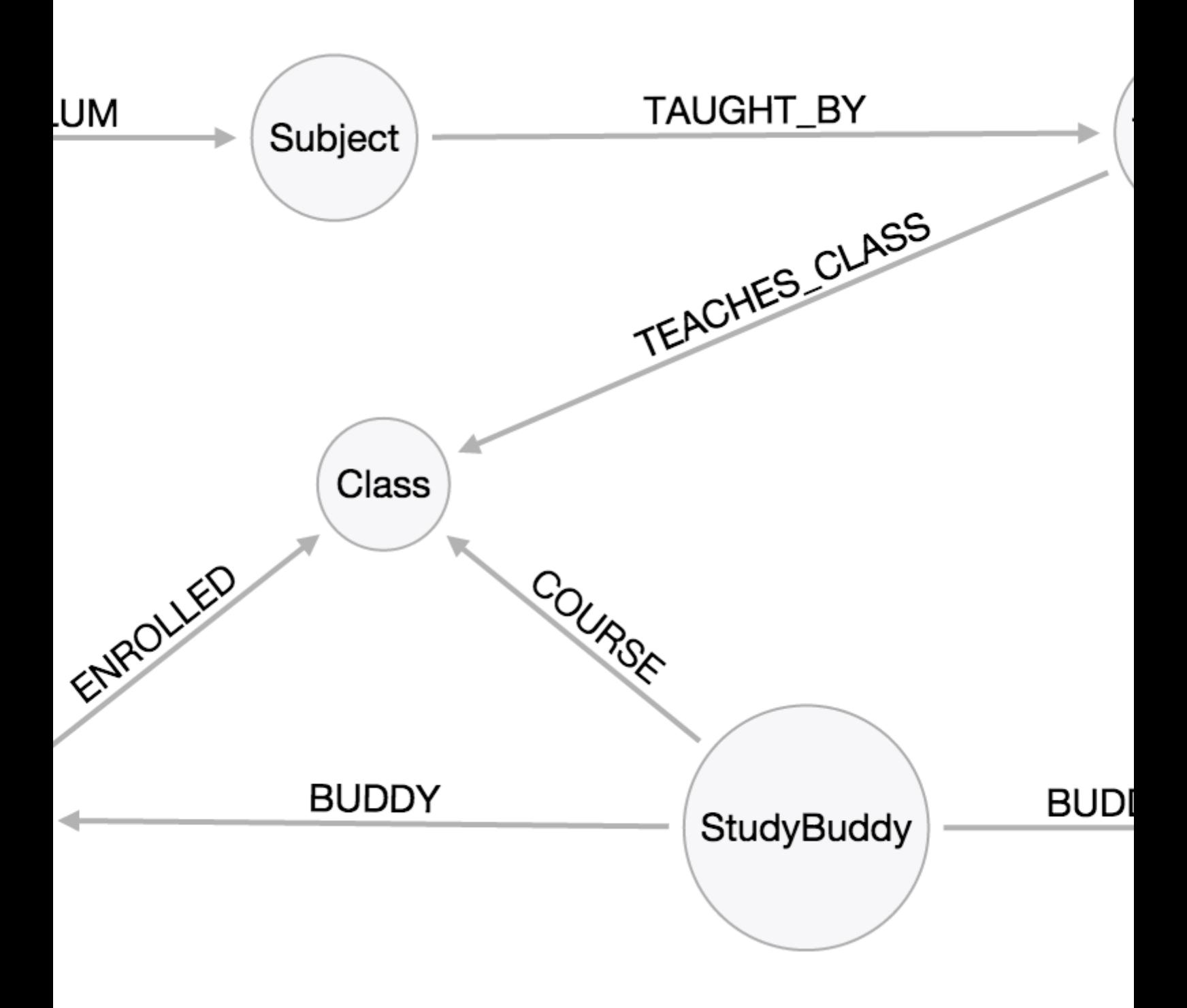

In Java, this is straightforward-

```
public class Department {
     private String name;
     private Set<Subject> subjects;
}
public class Subject {
     private String name;
      private Department department;
      private Set<Teacher> teachers;
      private Set<Course> courses;
}
public class Teacher {
     private String name;
      private Set<Course> courses;
      private Set<Subject> subjects;
}
public class Course {
     private String name;
     private Subject subject;
      private Teacher teacher;
      private Set<Enrollment> enrollments;
}
public class Student {
      private String name;
      private Set<Enrollment> enrollments;
      private Set<StudyBuddy> studyBuddies;
}
public class Enrollment {
     private Student student;
      private Course course;
      private Date enrolledDate;
}
```
Note that when a student enrolls for a course, we're going to keep track of the enrollment date. In the graph, this will be stored as a property on the ENROLLED relationship between a student and a course. This kind of rich relationship is managed by the class Enrollment and is known as a relationship entity.

# <span id="page-11-0"></span>Neo4j OGM

To simplify development, we're going to use Neo4j OGM, an object-graph mapping library. Much like JPA, we'll be annotating our POJOs and this will map them to nodes, relationships and properties in the graph.

Neo4j OGM 1.x works against server based installations of Neo4j and uses Cypher over the transactional HTTP endpoint. Neo4j OGM 2.x supports both server mode (HTTP and bolt) and embedded Neo4j.

Our sample application will use server mode with HTTP.

While the OGM takes care of boilerplate CRUD operations, it also provides us with the flexibility of writing our own Cypher queries and controlling persistence depth as we shall see later in this tutorial.

# <span id="page-12-0"></span>Annotations

Neo4j OGM supports mapping annotated and non-annotated objects models. It's possible to save any POJO with the exception of a Relationship Entity without annotations to the graph. The framework will then apply conventions to decide what to do.

## <span id="page-12-1"></span>Maven Dependency

Before we can use any Neo4j OGM annotations, we need to add the maven dependency.

```
Maven dependencies for Neo4j OGM 2.x
```

```
<dependency>
      <groupId>org.neo4j</groupId>
      <artifactId>neo4j-ogm-core</artifactId>
      <version>{version}</version>
</dependency>
<dependency>
      <groupId>org.neo4j</groupId>
      <artifactId>neo4j-ogm-http-driver</artifactId>
      <version>{version}</version>
</dependency>
```
Refer to [Setup](#page-26-0) for Gradle or Ivy dependencies.

Note that the dependencies for Neo4j OGM 1.x differ -

```
Maven dependencies for Neo4j OGM 1.x
```

```
<dependency>
      <groupId>org.neo4j</groupId>
      <artifactId>neo4j-ogm</artifactId>
      <version>{version}</version>
</dependency>
```
## <span id="page-12-2"></span>Nodes

POJOs annotated with @NodeEntity will be represented as nodes in the graph. The label assigned to this node can be specified via the label property on the annotation; if not specified, it will default to the simple class name of the entity. Each parent class in addition also contributes a label to the entity (with the exception of java.lang.Object). This is useful when we want to retrieve collections of super types.

Let's go ahead and annotate all our node entities. Note that we're overriding the default label for a Course with Class

```
@NodeEntity
public class Department {
      private String name;
      private Set<Subject> subjects;
}
@NodeEntity
public class Subject {
      private String name;
      private Department department;
      private Set<Teacher> teachers;
      private Set<Course> courses;
}
@NodeEntity
public class Teacher {
      private String name;
      private Set<Course> courses;
      private Set<Subject> subjects;
}
@NodeEntity(label="Class")
public class Course {
     private String name;
      private Subject subject;
      private Teacher teacher;
      private Set<Enrollment> enrollments;
}
@NodeEntity
public class Student {
      private String name;
      private Set<Enrollment> enrollments;
     private Set<StudyBuddy> studyBuddies;
}
```
## <span id="page-13-0"></span>Relationships

Next up, the relationships between the nodes. Every field in an entity that references another entity is backed by a relationship in the graph. The @Relationship annotation allows you to specify both the type of the relationship and the direction. By default, the direction is assumed to be OUTGOING and the type is the UPPER\_SNAKE\_CASE field name. We're going to be specific about the relationship type to avoid using the default and also make it easier to refactor classes later by not being dependent on the field name.

```
@NodeEntity
public class Department {
      private String name;
      @Relationship(type = "CURRICULUM")
      private Set<Subject> subjects;
}
@NodeEntity
public class Subject {
      private String name;
      @Relationship(type="CURRICULUM", direction = Relationship.INCOMING)
      private Department department;
      @Relationship(type = "TAUGHT_BY")
      private Set<Teacher> teachers;
      @Relationship(type = "SUBJECT_TAUGHT", direction = "INCOMING")
      private Set<Course> courses;
}
@NodeEntity
public class Teacher {
      private String name;
       @Relationship(type="TEACHES_CLASS")
       private Set<Course> courses;
       @Relationship(type="TAUGHT_BY", direction = Relationship.INCOMING)
       private Set<Subject> subjects;
}
@NodeEntity(label="Class")
public class Course {
      private String name;
       @Relationship(type= "SUBJECT_TAUGHT")
       private Subject subject;
       @Relationship(type= "TEACHES_CLASS", direction=Relationship.INCOMING)
       private Teacher teacher;
       @Relationship(type= "ENROLLED", direction=Relationship.INCOMING)
       private Set<Enrollment> enrollments = new HashSet<>();
}
@NodeEntity
public class Student {
      private String name;
      @Relationship(type = "ENROLLED")
      private Set<Enrollment> enrollments;
      @Relationship(type = "BUDDY", direction = Relationship.INCOMING)
      private Set<StudyBuddy> studyBuddies;
}
```
# <span id="page-14-0"></span>Relationship Entities

We have one more entity, and that is the Enrollment. As discussed earlier, this is a relationship entity since it manages the underlying ENROLLED relation between a student and course. It isn't a simple relation because it has a relationship property called enrolledDate.

A relationship entity must be annotated with @RelationshipEntity and also the type of relationship. In this case, the type of relationship is ENROLLED as specified in both the Student and Course entities. We are also going to indicate to the OGM the start and end node of this relationship.

```
@RelationshipEntity(type = "ENROLLED")
public class Enrollment {
      private Long id;
      @StartNode
      private Student student;
      @EndNode
      private Course course;
      private Date enrolledDate;
}
```
## <span id="page-15-0"></span>@GraphId

Every node and relationship persisted to the graph has an id. Neo4j OGM uses this to identify and reconnect the entity to the graph. Specifying a Long id field is required. If such a field exists on the entity, then Neo4j OGM will use it automatically. Otherwise, a Long field must be annotated with @GraphId.

Since every entity requires an id, we're going to create an Entity superclass. This is an abstract class, so you'll see that the nodes do not inherit an Entity label, which is exactly what we want.

Also observe the null checks for the id field in the equals and hashCode. This is required because the id is null till the entity is persisted to the graph.

```
public abstract class Entity {
      private Long id;
      public Long getId() {
          return id;
      }
      @Override
      public boolean equals(Object o) {
          if (this == o) return true;
           if (o == null || id == null || getClass() != o.getClass()) return false;
          Entity entity = (Entity) o;
           if (!id.equals(entity.id)) return false;
           return true;
      }
      @Override
      public int hashCode() {
          return (id == null) ? -1 : id.hashCode();
      }
}
```
Our entities will now extend this class, for example

```
@NodeEntity
public class Department extends Entity {
      private String name;
      @Relationship(type = "CURRICULUM")
      private Set<Subject> subjects;
      public Department() {
      }
}
```
The OGM also requires an public no-args constructor to be able to construct objects, we'll make sure all our entities have one.

# <span id="page-16-0"></span>Converters

Neo4j supports numerics, Strings, booleans and arrays of these as property values. How do we handle the enrolledDate since Date is not a valid data type? Luckily for us, Neo4j OGM provides many converters out of the box, one of which is a Date to Long converter. We simply annotate the field with @DateLong and the conversion of the Date to it's Long representation and back is handled by the OGM when persisting and loading from the graph.

```
@RelationshipEntity(type = "ENROLLED")
public class Enrollment {
      private Long id;
      @StartNode
      private Student student;
      @EndNode
      private Course course;
      @DateLong
      private Date enrolledDate;
}
```
# <span id="page-17-0"></span>Configuration

Since the OGM 2.x works both against a remote server as well as embedded Neo4j, we'll need to configure it to use the appropriate driver. We'll allow the OGM to auto-configure itself by providing a file called ogm.properties in the classpath.

driver=org.neo4j.ogm.drivers.http.driver.HttpDriver URI=http://username:password@localhost:7474

Here, we're setting up the HTTP Driver to connect to our local Neo4j server.

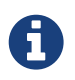

OGM 1.x does not require this configuration. Instead, the URL to the Neo4j server is provided to the Session described below.

# <span id="page-18-0"></span>Session

So our domain entities are annotated, now we're ready persist them to the graph!

The smart object mapping capability is provided by the Session. A Session is obtained from a SessionFactory.

We're going to set up the SessionFactory just once and have it produce as many sessions as required.

```
public class Neo4jSessionFactory {
      private final static SessionFactory sessionFactory = new SessionFactory("school.domain");
      private static Neo4jSessionFactory factory = new Neo4jSessionFactory();
      public static Neo4jSessionFactory getInstance() {
          return factory;
      }
      private Neo4jSessionFactory() {
  }
      public Session getNeo4jSession() {
          return sessionFactory.openSession();
      }
}
```
OGM 1.x needs to provide the URL to the Neo4j Server to the openSession method like this

```
  sessionFactory.openSession("http://localhost:7474");
```
The SessionFactory constructor accepts packages that are to be scanned for domain metadata. The domain objects in our university application are grouped under school.domain. When the SessionFactory is created, it will scan school.domain for potential domain classes and construct the object mapping metadata to be used by all sessions created thereafter.

A Session requires a URL of the remote Neo4j database. All operations within the session will be performed against this remote database. The Session keeps track of changes made to entities and relationships and persists ones that have been modified on save. However, when loading an entity, it always hits the database and never returns cached objects. This is why the life of the session is important. For the purpose of this demo application, we'll be refreshing the session frequently and hence our session is going to be long lived.

Our university application will use the following operations

```
public interface Service<T> {
      Iterable<T> findAll();
      T find(Long id);
      void delete(Long id);
      T createOrUpdate(T object);
}
```
These CRUD interactions with the graph are all handled by the Session. We wrote GenericService to deal with Session operations.

```
public abstract class GenericService<T> implements Service<T> {
private static final int DEPTH_LIST = 0;
private static final int DEPTH_ENTITY = 1;
private Session session = Neo4jSessionFactory.getInstance().getNeo4jSession();
@Override
public Iterable<T> findAll() {
      return session.loadAll(getEntityType(), DEPTH_LIST);
}
@Override
public T find(Long id) {
      return session.load(getEntityType(), id, DEPTH_ENTITY);
}
@Override
public void delete(Long id) {
      session.delete(session.load(getEntityType(), id));
}
@Override
public T createOrUpdate(T entity) {
    session.save(entity, DEPTH_ENTITY);
      return find(((Entity) entity).getId());
}
public abstract Class<T> getEntityType();
}
```
One of the features of Neo4j OGM is variable depth persistence. This means you can vary the depth of fetches depending on the shape of your data and application. The default depth is 1, which loads simple properties of the entity and its immediate relations. This is sufficient for the find method, which is used in the application to present a create or edit form for an entity.

Loading relationships is not required however when listing all entities of a type. We merely require the id and name of the entity, and so a depth of 0 is used by findAll to only load simple properties of the entity but skip its relationships.

The default save depth is -1, or everything that has been modified and can be reached from the entity up to an infinite depth. This means we can persist all our changes in one go.

This GenericService takes care of CRUD operations for all our entities! All we did was delegate to the Session; no need to write persistence logic for every entity.

## <span id="page-21-0"></span>Queries

Popular Study Buddies is a report that lists the most popular peer study groups. This requires a custom Cypher query. It is easy to supply a Cypher query to the query method available on the Session.

```
Service("studyBuddyService")
public class StudyBuddyServiceImpl extends GenericService<StudyBuddy> implements StudyBuddyService {
      @Override
      public Iterable<Map<String,Object>> getStudyBuddiesByPopularity() {
          String query =
              "MATCH (s:StudyBuddy)<-[:BUDDY]-(p:Student) return p, count(s) as buddies ORDER BY buddies
DESC";
          return Neo4jSessionFactory.getInstance().getNeo4jSession()
                  .query(query, Collections.EMPTY_MAP);
      }
      @Override
      public Class<StudyBuddy> getEntityType() {
          return StudyBuddy.class;
      }
}
```
The query provided by the Session can return a domain object, a collection of them, or a org.neo4j.ogm.model.Result.

# <span id="page-22-0"></span>Conclusion

With not much effort, we've built all the services that tie together this application. All that is required is adding controllers and building the UI. The fully functioning application is available at [Github](https://github.com/neo4j-examples/neo4j-ogm-university) *(https://github.com/neo4j-examples/neo4j-ogm-university)*.

We encourage you to read the reference guide that follows and apply the concepts learned by forking the application and adding to it.

# <span id="page-22-1"></span>Reference Documentation

This part of the guide provides the reference documentation for the Neo4j OGM.

Its content covers information about the programming model, APIs, concepts, annotations and technical details of the Neo4j OGM.

Whenever you look for the means to employ the full power of the OGM library, you should be able to find your answers in this reference section. If you don't, please inform us about missing or incorrect content.

# <span id="page-23-0"></span>About the Neo4j OGM Library

Neo4j OGM is a fast object-graph mapping library for Neo4j, optimised for server-based installations and utilising Cypher via the transactional HTTP Endpoint. Focused on performance, it introduces a number of innovations, including non-reflection based classpath scanning for much faster startup times; variable-depth persistence to allow you to fine-tune requests according to the characteristics of your graph; smart object-mapping to reduce redundant requests to the database, improve latency and minimise wasted CPU cycles; and user-definable session lifetimes, helping you to strike a balance between memory-usage and server request efficiency in your applications.

Neo4j OGM aims to simplify development with the Neo4j graph database. Like JPA, it uses annotations on simple POJO domain objects. Together with metadata, the annotations drive mapping the POJO entities and their fields to nodes, relationships, and properties in the graph database.

# <span id="page-23-1"></span>**Compatibility**

The following table lists compatibility of the OGM with different versions of Neo4j.

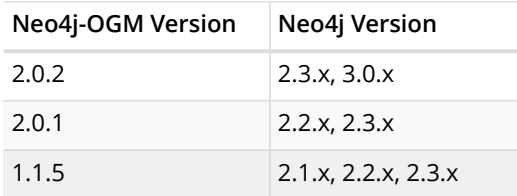

# <span id="page-23-2"></span>Multiple driver implementations

As of 2.0, the OGM provides support for connecting to Neo4j using different drivers. The following drivers are available.

- Http driver
- Embedded driver
- Bolt driver

Please see the [Setup Guide](#page-26-0) for more details about how to configure the OGM to use the driver you require.

# <span id="page-23-3"></span>Cypher

Cypher is Neo4j's powerful query language. It is understood by all the different drivers in the OGM which means that your application code should run identically, whichever driver you choose to use. This makes application development much easier: you can use the Embedded Driver for your integration tests, and then plugin the Http Driver or the Bolt Driver when deploying your code into a production client-server environment.

# <span id="page-23-4"></span>Design Considerations

The OGM attempts to minimise the Cypher payload when persisting your objects to the graph. This is important for two reasons. Firstly in client-server mode, every network interaction involves an overhead (both bandwidth but more so latency) which impacts the response times of your application. Secondly, requests containing redundant operations (such as updating an object which hasn't changed) are unnecessary, and have similar impacts. We have approached this problem in a number of ways:

### Variable-depth persistence

You can now tailor your persistence requests according to the characteristics of the portions of your graph you want to work with. This means you can choose to make deeper or shallower fetches based on fine tuning the types and amounts of data you want to transfer based on your individual constraints.

If you know that you aren't going to need an object's related objects, you can choose not to fetch them by specifying the fetch-depth as 0. Alternatively if you know that you will always want to a person's complete set of friends-of-friends, you can set the depth to 2.

### Smart object-mapping

Neo4j OGM introduces smart object-mapping. This means that all other things being equal, it is possible to reliably detect which nodes and relationships needs to be changed in the database, and which don't.

Knowing what needs to be changed means we don't need to flood Neo4j with requests to update objects that don't require changing, or create relationships that already exist. We can minimise the amount of data we send across the wire as a result, which results in a faster network interaction, and fewer CPU cycles consumed on the server.

### User-definable Session lifetime

Supporting the smart object-mapping capability is the Session whose lifetime can be managed in code. For example, associated with single *fetch-update-save* cycle or unit of work.

The advantage of longer-running sessions is that you will be able to make more efficient requests to the database at the expense of the additional memory associated with the session. The advantage of shorter sessions is they impose almost no overhead on memory, but will result in less efficient requests to Neo4j when storing and retrieving data.

# <span id="page-25-0"></span>Overview

The basic concepts of the Object-Graph Mapping (OGM) library are explained in this chapter.

# <span id="page-25-1"></span>Getting Started

To get started with a simple application, you need only your domain model and (optionally) the [annotations](#page-38-0) provided by the library. You use annotations to mark domain objects to be reflected by nodes and relationships of the graph database. For individual fields the annotations allow you to declare how they should be processed and mapped to the graph. For property fields and references to other entities this is straightforward.

# <span id="page-25-2"></span>Adding Neo4j Graph Queries

To use advanced functionality like Cypher queries, a basic understanding of the graph data model is required. The graph data model is explained in the chapter about [Neo4j.](#page-4-0)

# <span id="page-25-3"></span>Managing Relationships

Relationships between entities are first class citizens in a graph database and therefore worth a [separate chapter](#page-40-0) describing their usage in Neo4j OGM.

## <span id="page-25-4"></span>Session

Neo4j OGM offers a [Session](#page-43-0) for interacting with the mapped entities and the Neo4j graph database.

# <span id="page-25-5"></span>Mapping Strategies

Because Neo4j is a schema-free database, the OGM uses a simple mechanism to map Java types to Neo4j nodes using labels. How that works is explained here: [Entity Type Representation](#page-36-0).

# <span id="page-25-6"></span>Transactional Support

Neo4j uses transactions to guarantee the integrity of your data and Neo4j OGM supports this fully. The implications of this are described [here.](#page-45-0)

# <span id="page-26-0"></span>Setup

Neo4j OGM dramatically simplifies development, but some setup is required. For building the application, your build automation tool needs to be configured to include the Neo4j OGM dependencies and after the build setup is complete, the application needs to be configured to make use of Neo4j OGM.

Neo4j OGM projects can be built using Maven, Gradle or Ant/Ivy.

## <span id="page-26-1"></span>Dependencies for the Neo4j OGM

The OGM dependencies consist of *neo4j-ogm-core*, together with the relevant dependency declarations on the drivers you want to use in production. If you're not using a particular driver, you don't need to declare it.

*Maven dependencies for Neo4j OGM 2.x*

```
<dependency>
      <groupId>org.neo4j</groupId>
      <artifactId>neo4j-ogm-core</artifactId>
      <version>2.0</version>
</dependency>
<dependency>
      <groupId>org.neo4j</groupId>
      <artifactId>neo4j-ogm-http-driver</artifactId>
      <version>2.0</version>
</dependency>
<dependency>
      <groupId>org.neo4j</groupId>
      <artifactId>neo4j-ogm-embedded-driver</artifactId>
      <version>2.0</version>
</dependency>
<dependency>
      <groupId>org.neo4j</groupId>
      <artifactId>neo4j-ogm-bolt-driver</artifactId>
      <version>2.0</version>
</dependency>
```
*Gradle dependencies for Neo4j OGM 2.x*

```
dependencies {
      compile 'org.neo4j:neo4j-ogm-core:2.0'
      compile 'org.neo4j:neo4j-ogm-http-driver:2.0'
      compile 'org.neo4j:neo4j-ogm-embedded-driver:2.0'
      compile 'org.neo4j:neo4j-ogm-bolt-driver:2.0'
}
```
*Ivy dependencies for Neo4j OGM 2.x*

```
<dependency org="org.neo4j" name="neo4j-ogm-core" rev="2.0"/>
<dependency org="org.neo4j" name="neo4j-ogm-http-driver" rev="2.0"/>
<dependency org="org.neo4j" name="neo4j-ogm-embedded-driver" rev="2.0"/>
<dependency org="org.neo4j" name="neo4j-ogm-bolt-driver" rev="2.0"/>
```
*Maven dependencies for Neo4j OGM 1.x*

```
<dependency>
      <groupId>org.neo4j</groupId>
      <artifactId>neo4j-ogm</artifactId>
      <version>2.0</version>
</dependency>
```
*Gradle dependencies for Neo4j OGM 1.x*

```
dependencies {
      compile 'org.neo4j:neo4j-ogm:2.0'
}
```

```
Ivy dependencies for Neo4j OGM 1.x
```

```
<dependency org="org.neo4j" name="neo4j-ogm" rev="2.0"/>
```
# <span id="page-27-0"></span>OGM 2.x Configuration

In previous versions, you could only connect to the database over HTTP. 2.0 now provides support for connecting to Neo4j by configuring one of the following Drivers:

- HTTP driver
- Embedded driver
- Bolt driver

You must declare the driver(s) you want to use in your pom. See the dependencies section for more information.

There are two basic ways to supply this configuration information: via a single properties file, or programmatically.

## Properties file Configuration

Unless you supply an explicit Configuration object to the SessionFactory (see below), the OGM will attempt to auto-configure itself using a file called ogm.properties, which it expects to find on the classpath. If you want to configure the OGM using a properties file, but with a *different* filename, you must set a System property or Environment variable called 'ogm.properties' pointing to the alternative configuration file you want to use.

### Java Configuration

In some cases you won't want to, or will not be able to provide configuration information using a properties file. In this case you can configure the OGM programmatically instead.

The Configuration object provides a fluent API to set various configuration options.

The following sections describe how to configure the OGM driver using either a properties file or via Java Configuration.

Driver Configuration

#### Configuring the HTTP Driver

The HTTP Driver connects to and communicates with a Neo4j server via HTTP. If your application is running in client-server mode, you must use either the HTTP or Bolt driver.

#### *ogm.properties*

```
driver=org.neo4j.ogm.drivers.http.driver.HttpDriver
URI=http://user:password@localhost:7474
```

```
Configuration configuration = new Configuration()
               .driverConfiguration()
               .setDriverClassName("org.neo4j.ogm.drivers.http.driver.HttpDriver")
               .setURI("http://user:password@localhost:7474")
// having created a new configuration object, we pass it as the first argument to a SessionFactory
instance
new SessionFactory(configuration, packages...);
```
*Note: Please see the section below describing the different ways you can pass credentials to the HTTP Driver*

### Configuring the Bolt Driver

The Bolt Driver connects to and communicates with a Neo4j server via the binary Bolt protocol. If your application is running in client-server mode, you must use either the HTTP or Bolt driver.

*ogm.properties*

```
#Driver, required
driver=org.neo4j.ogm.drivers.bolt.driver.BoltDriver
#URI of the Neo4j database, required. If no port is specified, the default port 7687 is used. Otherwise, a
port can be specified with bolt://neo4j:password@localhost:1234
URI=bolt://neo4j:password@localhost
#Connection pool size (the maximum number of sessions per URL), optional, defaults to 50
connection.pool.size=150
#Encryption level (TLS), optional, defaults to REQUIRED. Valid values are NONE,REQUIRED
encryption.level=NONE
#Trust strategy, optional, not used if not specified. Valid values are
TRUST_ON_FIRST_USE,TRUST_SIGNED_CERTIFICATES
trust.strategy=TRUST_ON_FIRST_USE
#Trust certificate file, required if trust.strategy is specified
trust.certificate.file=/tmp/cert
```
#### *Java Configuration*

```
Configuration configuration = new Configuration();
                  configuration.driverConfiguration()
                   .setDriverClassName("org.neo4j.ogm.drivers.bolt.driver.BoltDriver")
                  .setURI("bolt://neo4j:password@localhost")
                  .setEncryptionLevel("NONE")
                  .setTrustStrategy("TRUST_ON_FIRST_USE")
                  .setTrustCertFile("/tmp/cert");
// having created a new configuration object, we pass it as the first argument to a SessionFactory
instance
new SessionFactory(configuration, packages...);
```
*Note: Please see the section below describing the different ways you can pass credentials to the HTTP/Bolt Drivers*

#### Configuring the Embedded Driver

The Embedded Driver connects directly to the Neo4j database engine. There is no server involved, therefore no network overhead between your application code and the database. You should use the Embedded driver if you don't want to use a client-server model, or if your application is running as a Neo4j Unmanaged Extension. You can specify a permanent data store location to provide durability of your data after your application shuts down, or you can use an impermanent data store, which will only exist while your application is running.

*ogm.properties (permanent data store)*

```
driver=org.neo4j.ogm.drivers.embedded.driver.EmbeddedDriver
URI=file:///var/tmp/neo4j.db
```
#### *ogm.properties (impermanent data store)*

**driver**=org.neo4j.ogm.drivers.embedded.driver.EmbeddedDriver

*Java Configuration (permanent data store)*

```
Configuration configuration = new Configuration()
               .driverConfiguration()
               .setDriverClassName("org.neo4j.ogm.drivers.embedded.driver.EmbeddedDriver")
               .setURI("file://home/bilbo");
```
*Java Configuration (impermanent data store)*

```
Configuration configuration = new Configuration()
               .driverConfiguration()
               .setDriverClassName("org.neo4j.ogm.drivers.embedded.driver.EmbeddedDriver")
```
As you can see to use an impermanent data store, you just omit the URI attribute.

#### Configuring the Embedded Driver in an Unmanaged Extension

When your application is running as unmanaged extension inside the Neo4j server itself, you will need to set up the Driver configuration slightly differently. In this situation, an existing GraphDatabaseService will already be available via a @Context annotation, and you must configure the Components framework to enable the OGM to use the provided instance. Note your application should typically do this only once.

Components.setDriver(**new** EmbeddedDriver(graphDatabaseService));

#### **Credentials**

If you are using the HTTP or Bolt Driver you have a number of different ways to supply credentials to the Driver Configuration.

*ogm.properties:*

```
# embedded
URI=http://user:password@localhost:7474
# separately
username="user"
password="password"
```

```
// embedded
Configuration configuration = new Configuration()
               .driverConfiguration()
               .setURI("bolt://user:password@localhost");
// separately as plain text
Configuration configuration = new Configuration()
               .driverConfiguration()
               .setCredentials("user", "password);
// using a Credentials object
Credentials credentials = new UsernameAndPasswordCredentials("user", "password");
Configuration configuration = new Configuration()
               .driverConfiguration()
               .setCredentials(credentials);
```
*Note: Currently only Basic Authentication is supported by Neo4j, so the only Credentials implementation supplied by the OGM is `UsernameAndPasswordCredentials`*

# <span id="page-30-0"></span>**Testing**

In 2.0, the Neo4jIntegrationTestRule class has been removed from the test-jar.

In previous versions this class provided access to an underlying GraphDatabaseService instance, allowing you to independently verify your code was working correctly. However it is incompatible with the Driver interfaces in 2.0, as it always requires you to connect using HTTP.

The recommended approach is to configure an Embedded Driver for testing as described above, although you can still use an in-process HTTP server if you wish (see below). Please note that if you're just using the Embedded Driver for your tests you do not need to include any additional test jars in your pom.

## Log levels

When running unit tests, it can be useful to see what the OGM is doing, and in particular to see the Cypher requests being transferred between your application and the database. The OGM uses slf4j along with Logback as its logging framework and by default the log level for all the OGM components is set to WARN, which does not include any Cypher output. To change the OGM log level, create a file **logback-test.xml** in your test resources folder, configured as shown below:

*logback-test.xml*

```
<?xml version="1.0" encoding="UTF-8"?>
<configuration>
      <appender name="console" class="ch.qos.logback.core.ConsoleAppender">
          <encoder>
              <pattern>%d %5p %40.40c:%4L - %m%n</pattern>
          </encoder>
      </appender>
    <! -  ~ Set the required log level for the OGM components here.
      \sim To just see Cypher statements set the level to "info
        ~ For finer-grained diagnostics, set the level to "debug".
    --  <logger name="org.neo4j.ogm" level="info" />
      <root level="warn">
          <appender-ref ref="console" />
      </root>
</configuration>
```
#### Production

In production, you can set the log level in exactly the same way, but the file should be called **logback.xml, not logback-test.xml. Please see the <<<http://logback.qos.ch/manual/,Logback>** manual>> for further details.

#### Using an in-process server for testing

If you want don't want to use the Embedded Driver to run your tests, it is still possible to create an inprocess HTTP server instead. Just like the Embedded Driver, a TestServer exposes a GraphDatabaseService instance which you can use in your tests. You should always close the server when you're done with it.

You'll first need to add the OGM test-jar dependency to your pom:

```
  <dependency>
     <groupId>org.neo4j</groupId>
     <artifactId>neo4j-ogm-test</artifactId>
     <version>2.0</version>
     <type>test-jar</type>
     <scope>test</scope>
  </dependency>
```
Next, create a TestServer instance:

```
  testServer = new TestServer.Builder()
                   .enableAuthentication(true) // defaults to false
                   .transactionTimeoutSeconds(10) // defaults to 30 seconds
                   .port(2222) // defaults to a random non-privileged port
                   .build();
```
A TestServer is backed by an impermanent database store, and configures the OGM to use an HttpDriver. The driver authenticates automatically if you have requested an authenticating server so you don't have to do provide additional credentials.

*Example test class using an in-process HTTP server*

```
private static TestServer testServer;
@BeforeClass
public static setupTestServer() {
        testServer = new TestServer.Builder().build();
}
@AfterClass
public static teardownTestServer() {
      testServer.close();
}
@Test
public void shouldCreateUser() {
    session.save(new User("Bilbo Baggins"));
      GraphDatabaseService db = testServer.getGraphDatabaseService();
    try (Transaction tx = db \cdot \text{begin}(\lambda)) {
          Result r = db.execute("MATCH (u:User {name: 'Bilbo Baggins'}) RETURN u");
        assertTrue(r.hasNext());
          tx.success();
      }
}
```
## Migrating from OGM 1.x to 2.x

OGM 2.0 introduces a few minor changes that you will need to take into account when migrating an existing 1.x application. These changes are a consequence of the support for different database drivers. In 1.x, the only connectivity to Neo4j was over HTTP, and the code reflected this in its design, as it closely coupled the session with the HTTP client. In 2.0 this design is no longer appropriate, and the connection to the database is abstracted via a Driver interface.

This has an impact on your application code in two areas, testing (discussed above) and session configuration.

### Session Configuration differences between 1.x and 2.x

In 2.0, the SessionFactory API has been considerably simplified. There is now only one method to open a session: openSession(). You can no longer pass in any credentials or other attributes as arguments: this information is now part of the Configuration as discussed above.

On the other hand, there are now two ways to create a SessionFactory. You can continues to use the default constructor, in which case the SessionFactory will be auto-configured from a configuration properties file. Alternatively you can supply an explicit Configuration object to the constructor.

#### *Example: Auto-configured session*

An auto-configured session requires that you set up a properties-based configuration file, as described earlier. You can then simply instantiate a SessionFactory in the usual way, passing in the domain class packages to the constructor.

```
SessionFactory sessionFactory = new SessionFactory("org.neo4j.example.domain");
Session session = sessionFactory.openSession()
```
#### *Example: Explicitly-configured session*

If you want to explicitly configure the SessionFactory you must supply a Configuration object as the first argument to the constructor, followed by the domain class packages.

```
Configuration configuration = new Configuration()
               .driverConfiguration()
               .setDriverClassName("org.neo4j.ogm.drivers.http.driver.HttpDriver")
               .setURI("http://localhost:7474")
               .setCredentials("user", "password")
SessionFactory sessionFactory = new SessionFactory(configuration, "org.neo4j.example.domain");
Session session = sessionFactory.openSession();
```
Refer to the Java Configuration section above for more details about the various configuration options.

# <span id="page-32-0"></span>OGM 1.x Configuration

#### *Driver configuration*

*Note: OGM 1.x only supports Http (server-based) connectivity to Neo4j. If you want to use an Embedded database to connect with a Neo4j server, you'll need to upgrade to OGM 2.0*

If you're running against Neo4j 2.2 or later and authentication is enabled, you will need to supply connection credentials. This can be accomplished by supplying the username and password as parameters to the SessionFactory.openSession method, or by embedded them into the URL such as <http://username:password@localhost:7474>.

SessionFactory sessionFactory = **new** SessionFactory("org.neo4j.example.domain"); Session session = sessionFactory.openSession("http://localhost:7474", username, password);

*Embedding connection credentials in the URL*

SessionFactory sessionFactory = **new** SessionFactory("org.neo4j.example.domain"); Session session = sessionFactory.openSession("http://username:password@localhost:7474");

If you don't want to or can't supply credentials as described above, the OGM can use the System properties username and password and supply them with each request to the Neo4j database.

#### *Setting System properties*

```
System.setProperty("username", user);
System.setProperty("password", pass);
SessionFactory sessionFactory = new SessionFactory("org.neo4j.example.domain");
Session session = sessionFactory.openSession("http://localhost:7474");
```
#### *Compiler configuration*

There is no explicit compiler configuration required for OGM 1.x

## <span id="page-33-0"></span>Session Configuration

In order to interact with mapped entities and the Neo4j graph, your application will require a Session, which is provided by the SessionFactory.

#### **SessionFactory**

The SessionFactory is needed by OGM to create instances of org.neo4j.ogm.session.Session as required. This also sets up the object-graph mapping metadata when constructed, which is then used across all Session objects that it creates. The packages to scan for domain object metadata should be provided to the SessionFactory constructor. Multiple packages may be provided as well. The SessionFactory must also be configured. There are two ways this can be done. Please see the section below on Configuration for further details.

#### *Multiple packages*

SessionFactory sessionFactory = **new** SessionFactory("first.package.domain", "second.package.domain",...);

Note that the SessionFactory should typically be set up once during life of your application.

#### Session

A Session is used to drive the object-graph mapping framework. It keeps track of the changes that have been made to entities and their relationships. The reason it does this is so that only entities and relationships that have changed get persisted on save, which is particularly efficient when working with large graphs. Note, however, that the Session **doesn't ever return cached objects** so there's no risk of getting stale data on load; it always hits the database.

The lifetime of the Session can be managed in code. For example, associated with single *fetch-updatesave* cycle or unit of work.

If your application relies on long-running sessions and doesn't reload entities then you may not see changes made from other users and find yourself working with outdated objects. On the other hand,

if your sessions have too narrow a scope then your save operations can be unnecessarily expensive, as updates will be made to all objects if the session isn't aware of the those that were originally loaded.

There's therefore a trade off between the two approaches. In general, the scope of a Session should correspond to a "unit of work" in your application.

If you make sure you load fresh data at the beginning of each unit of work then data integrity shouldn't be a problem.

# <span id="page-35-0"></span>Programming model

This chapter covers the fundamentals of the programming model behind Neo4j OGM. It discusses the mapping mode, the annotations provided by the OGM and how to use them.

# <span id="page-35-1"></span>Under the bonnet

### Metadata collection

Metadata is collected about persistent entities in org.neo4j.ogm.metadata.Metadata which provides it to any part of the library. This information is gathered by reading the class files directly rather than loading via reflection, resulting in much faster startup times.

The metadata holds all the required object-graph mapping information for each type. This metadata is discovered at start-up by specifying a list of packages in which all classes are scanned, including those in sub-packages. In order to omit a class from being metadata-mapped you should annotate it with @org.neo4j.ogm.annotation.Transient.

## The Session object

org.neo4j.ogm.session.Session is a key component of the framework. The Session provides methods to load, save or delete object graphs from the database and also provides transaction support.

### Explicit save

The OGM doesn't automatically commit when a transaction closes, so an explicit call to save(…) is required in order to persist changes to the database.

### Fine-grained control via depth specification

Neo4j OGM includes the concept of persistence horizon (depth). On any individual request, the persistence horizon indicates how many relationships should be traversed in the graph when loading or saving data. A horizon of zero means that only the root object's properties will be loaded or saved, a horizon of 1 will include the root object and all its immediate neighbours, and so on. This attribute is enabled via a depth argument available on all session methods, but the OGM chooses sensible defaults so that you don't have to specify the depth attribute unless you want change the default values.

#### Default depth for loading

By default, loading an instance will map that object's simple properties and its immediately-related objects (i.e. depth = 1). This helps to avoid accidentally loading the entire graph into memory, but allows a single request to fetch not only the object of immediate interest, but also its closest neighbours, which are likely also to be of interest. This strategy attempts to strike a balance between loading too much of the graph into memory and having to make repeated requests for data.

If parts of your graph structure are deep and not broad (for example a linked-list), you can increase the load horizon for those nodes accordingly. Finally, if your graph will fit into memory, and you'd like to load it all in one go, you can set the depth to -1.

On the other hand when fetching structures which are potentially very "bushy" (e.g. lists of things that themselves have many relationships), you may want to set the load horizon to 0 (depth = 0) to avoid loading thousands of objects most of which you won't actually inspect.

### Default depth for persisting

When persisting changes to the model, the default depth is -1. This means that **all affected** objects in the entity model that are reachable from the root object being persisted will be modified in the graph. This is the recommended approach because it means you can persist all your changes in one request. The OGM is able to detect which objects and relationships require changing, so you won't flood Neo4j with a bunch of objects that don't require modification. You can change the persistence depth to any value, but you should not make it less than the value used to load the corresponding data or you run the risk of not having changes you expect to be made actually being persisted in the graph.

In the example below, session.save(user,1) will persist all modified objects reachable from user up to one level deep. This includes posts and groups but not entities related to them, namely author, comments, members or location. A persistence depth of 0 i.e. session.save(user, 0) will save only the properties on the user, ignoring any related entities. In this case, fullName is persisted but not friends, posts or groups.

*Persistence Depth*

```
public class User {
     private Long id;
     private String fullName;
     private List<Post> posts;
     private List<Group> groups;
}
public class Post {
     private Long id;
     private String name;
     private String content;
     private User author;
     private List<Comment> comments;
}
public class Group {
     private Long id;
     private String name;
     private List<User> members;
     private Location location;
}
```
# <span id="page-36-0"></span>Entity Type Representation

For @NodeEntity classes, the simple names of the class and each of its parent classes (excluding java.lang.Object) is written as a node label. This node label is used in Cypher queries generated by the OGM to find objects of a particular type, and by labelling using superclasses as well it becomes possible to retrieve collections of entities as abstract super types.

*Example domain model and labels*

```
@NodeEntity
public abstract class DomainObject {
    @GraphId
     protected Long id;
}
public class Person extends DomainObject {
  ...
}
public class Lady extends Person {
  ...
}
public class Gentleman extends Person {
  ...
}
// creates a node with labels Gentleman:Person
session.save(new Gentleman());
// retrieve all ladies and gentlemen
Collection<Person> people = session.loadAll(Person.class);
```
The label applied to a node in the database can be configured by setting the value of the label property in the @NodeEntity annotation.

In the current version of the OGM, you must configure the relationship type to use by setting the type property in the @RelationshipEntity annotation as well as its corresponding @Relationship annotations.

# <span id="page-37-0"></span>Simplified Object-Graph Mapping

Neo4j OGM supports mapping annotated and non-annotated objects models. It's possible to save any POJO without annotations to the graph, as the framework applies conventions to decide what to do. This is useful in cases when you don't have control over the classes that you want to persist. The recommended approach, however, is to use annotations wherever possible, since this gives greater control and means that code can be refactored safely without risking breaking changes to the labels and relationships in your graph.

Annotated and non-annoted objects can be used within the same project without issue. There is an EntityAccessStrategy used to control how objects are read from or written to. The default implementation of this uses the following convention:

- 1. Annotated method (getter/setter)
- 2. Annotated field
- 3. Plain method (getter/setter)
- 4. Plain field

The object graph mapping comes into play whenever an entity is constructed from a node or relationship. This could be done explicitly during the lookup or create operations of the Session but also implicitly while executing any graph operation that returns nodes or relationships and expecting mapped entities to be returned.

Entities handled by the OGM must have one empty public constructor to allow the library to construct the objects.

Unless annotations are used to specify otherwise, the framework will attempt to map any of an object's "simple" fields to node properties and any rich composite objects to related nodes. A "simple" field is any primitive, boxed primitive or String or arrays thereof, essentially anything that naturally fits into a Neo4j node property. For related entities the type of a relationship is inferred by the bean property name, as outlined in the [examples below.](#page-38-0)

## <span id="page-38-0"></span>Defining node entities

Node entities are declared using the @org.neo4j.ogm.annotation.NodeEntity annotation. Relationship entities use the @org.neo4j.ogm.annotation.RelationshipEntity annotation.

## @NodeEntity: The basic building block

The @NodeEntity annotation is used to declare that a POJO class is an entity backed by a node in the graph database. Entities handled by the OGM must have one empty public constructor to allow the library to construct the objects.

Fields on the entity are by default mapped to properties of the node. Fields referencing other node entities (or collections thereof) are linked with relationships.

@NodeEntity annotations are inherited from super-types and interfaces. It is not necessary to annotate your domain objects at every inheritance level.

If the label attribute is set then this will replace the default label applied to the node in the database. The default label is just the simple class name of the annotated entity. All parent classes are also added as labels so that retrieving a collection of nodes via a parent type is supported.

Entity fields can be annotated with @Property, @GraphId, @Transient or @Relationship. All annotations live in the org.neo4j.ogm.annotation package. Marking a field with the transient modifier has the same effect as annotating it with @Transient; it won't be persisted to the graph database.

*Persisting an annotated entity*

```
@NodeEntity
public class Actor extends DomainObject {
     @GraphId
     private Long id;
     @Property(name="name")
     private String fullName;
     @Relationship(type="ACTED_IN", direction=Relationship.OUTGOING)
     private List<Movie> filmography;
}
@NodeEntity(label="Film")
public class Movie {
     @GraphId Long id;
     @Property(name="title")
     private String name;
}
```
Saving a simple object graph containing one actor and one film using the above annotated objects would result in the following being persisted in Neo4j.

(:Actor:DomainObject {name:'Tom Cruise'})-[:ACTED\_IN]->(:Film {title:'Mission Impossible'})

When annotating your objects, you can apply the annotations to either the fields or their accessor methods, but bear in mind the aforementioned EntityAccessStrategy ordering when annotating your domain model.

*Persisting a non-annotated entity*

```
public class Actor extends DomainObject {
     private Long id;
     private String fullName;
     private List<Movie> filmography;
}
public class Movie {
     private Long id;
     private String name;
}
```
In this case, a graph similar to the following would be persisted.

```
(:Actor:DomainObject {fullName:'Tom Cruise'})-[:FILMOGRAPHY]->(:Movie {name:'Mission Impossible'})
```
While this will map successfully to the database, it's important to understand that the names of the properties and relationship types are tightly coupled to the class's member names. Renaming any of these fields will cause parts of the graph to map incorrectly, hence the recommendation to use annotations.

## @GraphId: Neo4j id field

This is a required field which must be of type java.lang.Long. It is used by Neo4j OGM to store the node or relationship-id to re-connect the entity to the graph. As such, user code should *never* assign a value to it.

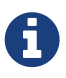

It must not be a primitive type because then an object in a transient state cannot be represented, as the default value 0 would point to the reference node.

If the field is simply named 'id' then it is not necessary to annotate it with @GraphId as the OGM will use it automatically.

### Entity Equality

Entity equality can be a grey area. There are many debatable issues, such as whether natural keys or database identifiers best describe equality and the effects of versioning over time. Neo4j OGM does not impose a dependency upon a particular style of equals() or hashCode() implementation. The graph-id field is directly checked to see if two entities represent the same node and a 64-bit hash code is used for dirty checking, so you're not forced to write your code in a certain way!

However, we do think it's important to mention that if you use the @GraphId field in your hashCode() method then this comes with a caveat. When you first persist an entity, its hashcode changes because the OGM populates the database ID on save.

That causes problems if you had inserted the newly created entity into a hash-based collection before saving. While that can be worked around, we strongly advise you adopt a convention of not relying upon the graph ID for object equality.

## @Property: Optional annotation for property fields

As we touched on earlier, it is not necessary to annotate property fields as they are persisted by default. Fields that are annotated as @Transient or with transient are exempted from persistence. All fields that contain primitive values are persisted directly to the graph. All fields convertible to a String using the conversion services will be stored as a string. Neo4j OGM includes default type converters that deal with the following types:

- java.util.Date to a String in the ISO 8601 format: "yyyy-MM-dd'T'HH:mm:ss.SSSXXX"
- java.math.BigInteger to a String property
- java.math.BigDecimal to a String property
- binary data (as byte[] or Byte[]) to base-64 String
- java.lang. Enum types using the enum's name() method and Enum. valueOf()

Collections of primitive or convertible values are stored as well. They are converted to arrays of their type or strings respectively. Custom converters are also specified by using @Convert - this is discussed in detail [later on.](#page-44-0)

Node property names can be explicitly assigned by setting the name attribute. For example @Property(name="last\_name") String lastName. The node property name defaults to the field name when not specified.

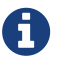

**CD** Property fields to be persisted to the graph must not be declared  $f$  inal.

## <span id="page-40-0"></span>Relating node entities

Since relationships are first-class citizens in Neo4j, associations between node entities are represented by relationships. In general, relationships are categorised by a type, and start and end nodes (which imply the direction of the relationship). Relationships can have an arbitrary number of properties. Neo4j OGM has special support to represent Neo4j relationships as entities too, but it is often not needed.

## @Relationship: Connecting node entities

Every field of an entity that references one or more other node entities is backed by relationships in the graph. These relationships are managed by the OGM automatically.

The simplest kind of relationship is a single object reference pointing to another entity (1:1). In this case, the reference does not have to be annotated at all, although the annotation may be used to control the direction and type of the relationship. When setting the reference, a relationship is created when the entity is persisted. If the field is set to null, the relationship is removed.

*Single relationship field*

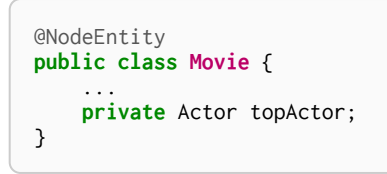

It is also possible to have fields that reference a set of entities (1:N). Neo4j OGM supports the following types of entity collections-

- java.util.Vector
- java.util.List, backed by a java.util.ArrayList
- java.util.SortedSet, backed by a java.util.TreeSet
- java.util.Set, backed by a java.util.HashSet
- Arrays

*Node entity with relationships*

```
@NodeEntity
public class Actor {
  ...
      @Relationship(type = "TOP_ACTOR", direction = Relationship.INCOMING)
      private Set<Movie> topActorIn;
      @Relationship(type = "ACTS_IN")
      private Set<Movie> movies;
}
```
For graph to object mapping, the automatic transitive loading of related entities depends on the depth of the horizon specified on the call to Session.load(). The default depth of 1 implies that *related* node or relationship entities will be loaded and have their properties set, but none of their related entities will be populated.

If this Set of related entities is modified, the changes are reflected in the graph once the root object (Actor, in this case) is saved. Relationships are added, removed or updated according to the differences between the root object that was loaded and the corresponding one that was saved..

Neo4j OGM ensures by default that there is only one relationship of a given type between any two given entities. The exception to this rule is when a relationship is specified as either OUTGOING or INCOMING between two entities of the same type. In this case, it is possible to have two relationships of the given type between the two entities, one relationship in either direction.

If you don't care about the direction then you can specify direction=Relationship.UNDIRECTED which will guarantee that the path between two node entities is navigable from either side.

For example, consider the PARTNER relationship between two companies, where  $(A)$ -[:PARTNER\_OF] (B) implies (B)-[:PARTNER\_OF] (A). The direction of the relationship does not matter; only the fact that a PARTNER\_OF relationship exists between these two companies is of importance. Hence an UNDIRECTED relationship is the correct choice, ensuring that there is only one relationship of this type between two partners and navigating between them from either entity is possible.

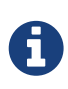

The direction attribute on a @Relationship defaults to OUTGOING. Any fields or methods backed by an INCOMING relationship must be explicitly annotated with an INCOMING direction.

## Using more than one Relationship of the same Type

In some cases, you want to model two different aspects of a conceptual relationship using the same relationship type. Here is a canonical example:

*Clashing Relationship Type*

```
@NodeEntity
class Person {
     private Long id;
      @Relationship(type="OWNS")
      private Car car;
      @Relationship(type="OWNS")
      private Pet pet;
...
}
```
This will work just fine, however, please be aware that this is only because the end node types (Car and Pet) are different types. If you wanted a person to own two cars, for example, then you'd have to use a Collection of cars or use differently-named relationship types.

## Ambiguity in relationships

In cases where the relationship mappings could be ambiguous, the recommendation is that

- the objects be navigable in both directions and
- the @Relationship annotations are explicit. This means if the entity has setter methods, they must be annotated

Examples of ambiguous relationship mappings are multiple relationship types that resolve to the same types of entities, in a given direction, but whose domain objects are not navigable in both directions.

## @RelationshipEntity: Rich relationships

To access the full data model of graph relationships, POJOs can also be annotated with @RelationshipEntity, making them relationship entities. Just as node entities represent nodes in the graph, relationship entities represent relationships. Such POJOs allow you to access and manage properties on the underlying relationships in the graph.

Fields in relationship entities are similar to node entities, in that they're persisted as properties on the relationship. For accessing the two endpoints of the relationship, two special annotations are available: @StartNode and @EndNode. A field annotated with one of these annotations will provide access to the corresponding endpoint, depending on the chosen annotation.

For controlling the relationship-type a String attribute called type is available on the @RelationshipEntity annotation. Like the simple strategy for labelling node entities, if this is not provided then the name of the class is used to derive the relationship type. As of the current version of the OGM, the type **must** be specified on the @RelationshipEntity.

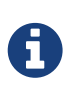

You must include @RelationshipEntity plus exactly one @StartNode field and one @EndNode field on your relationship entity classes or the OGM will throw a MappingException when reading or writing. It is not possible to use relationship entities in a non-annotated domain model.

*A simple Relationship entity*

```
@NodeEntity
public class Actor {
     Long id;
     private Role playedIn;
}
@RelationshipEntity(type="PLAYED_IN")
public class Role {
  @GraphId private Long relationshipId;
  @Property private String title;
      @StartNode private Actor actor;
     @EndNode private Movie movie;
}
@NodeEntity
public class Movie {
     private Long id;
      private String title;
}
```
Note that the Actor also contains a reference to a Role. This is important for persistence, **even when saving the Role directly**, because paths in the graph are written starting with nodes first and then relationships are created between them. Therefore, you need to structure your domain models so that relationship entities are reachable from node entities for this to work correctly.

Additionally, the OGM will not persist a relationship entity that doesn't have any properties defined. If

you don't want to include properties in your relationship entity then you should use a plain @Relationship instead. Multiple relationship entities which have the same property values and relate the same nodes are indistinguishable from each other and are represented as a single relationship by the OGM.

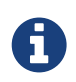

The @RelationshipEntity annotation must appear on all leaf subclasses if they are part of a class hierarchy representing relationship entities. This annotation is optional on superclasses.

## <span id="page-43-0"></span>Session

The Session provides the core functionality to persist objects to the graph and load them in a variety of ways.

## Basic operations

Basic operations are limited to CRUD operations on entities and executing arbitrary Cypher queries; more low-level manipulation of the graph database is not possible.

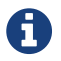

There is no way to manipulate relationship- and node-objects directly.

Given that the Neo4j OGM framework is driven by Cypher queries alone, there's no way to work directly with Node and Relationship objects in remote server mode. Similarly, Traversal Framework operations are not supported, again because the underlying query-driven model doesn't handle it in an efficient way.

If you find yourself in trouble because of the omission of these features, then your best options are:

- 1. Write a Cypher query to perform the operations on the nodes/relationships instead
- 2. Write a Neo4j server extension and call it over REST from your application

Of course, there are pros and cons to both of these approaches, but these are largely outside the scope of this document. In general, for low-level, very high-performance operations like complex graph traversals you'll get the best performance by writing a server-side extension. For most purposes, though, Cypher will be performant and expressive enough to perform the operations that you need.

### Entity-Persistence

Session allows to save, load, loadAll and delete entities with transaction handling and exception translation managed for you. The eagerness with which objects are retrieved is controlled by specifying the 'depth' argument to any of the load methods.

## Cypher Queries

The Session also allows execution of arbitrary Cypher queries via its query, queryForObject and queryForObjects methods. Cypher queries that return tabular results should be passed into the query method. An org.neo4j.ogm.model.Result is returned. This consists of org.neo4j.ogm.model.QueryStatistics representing statistics of modifying cypher statements if applicable, and an Iterable<Map<String, Object>> containing the raw data, which can be either used as-is or converted into a richer type if needed. The keys in each Map correspond to the names listed in the return clause of the executed Cypher query.

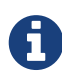

In the current version, custom queries do not support paging, sorting or a custom depth. In addition, it does not support mapping a path to domain entities, as such, a path should not be returned from a Cypher query. Instead, return nodes and relationships to have them mapped to domain entities.

Modifications made to the graph via Cypher queries directly will not be reflected in your domain objects within the session.

## <span id="page-44-0"></span>Conversion

The object-graph mapping framework provides support for default and bespoke type conversions, which allow you to configure how certain data types are mapped to nodes or relationships in Neo4j.

## Built-In Type Conversions

Neo4j OGM will automatically perform the following type conversions:

- java.util.Date to a String in the ISO 8601 format: "yyyy-MM-dd'T'HH:mm:ss.SSSXXX"
- java.math.BigInteger to a String property
- java.math.BigDecimal to a String property
- binary data (as byte[] or Byte[]) to base-64 String as Cypher does not support byte arrays
- $\cdot$  java. Lang. Enum types using the enum's name() method and Enum. value Of()

Two Date converters are provided "out of the box"

- 1. @DateString
- 2. @DateLong

By default, the OGM will use the @DateString converter as described above. However if you want to use a different date format, you can annotate your entity attribute accordingly:

*Example of user-defined date format*

```
public class MyEntity {
      @DateString("yy-MM-dd")
      private Date entityDate;
}
```
Alternatively, if you want to store Dates as long values, use the @DateLong annotation:

*Example of date stored as a long value*

```
public class MyEntity {
      @DateLong
      private Date entityDate;
}
```
Collections of primitive or convertible values are also automatically mapped by converting them to arrays of their type or strings respectively.

### Custom Type Conversion

In order to define bespoke type conversions for particular members, you can annotate a field or method with @Convert to specify an implementation of

#### *Example of custom type converter*

```
public class MoneyConverter implements AttributeConverter<DecimalCurrencyAmount, Integer> {
     @Override
     public Integer toGraphProperty(DecimalCurrencyAmount value) {
         return value.getFullUnits() * 100 + value.getSubUnits();
     }
     @Override
    public DecimalCurrencyAmount toEntityAttribute(Integer value) {
         return new DecimalCurrencyAmount(value / 100, value % 100);
     }
}
```
You could then apply this to your class as follows:

```
@NodeEntity
public class Invoice {
     @Convert(MoneyConverter.class)
     private DecimalCurrencyAmount value;
  ...
}
```
## <span id="page-45-0"></span>Transactions

Neo4j is a transactional database, only allowing operations to be performed within transaction boundaries.

Transactions can be managed explicitly by calling the beginTransaction() method on the Session followed by a commit() or rollback() as required.

*Transaction management*

```
Transaction tx = session.beginTransaction();
Person person = session.load(Person.class, personId);
Concert concert= session.load(Concert.class,concertId);
Hotel hotel = session.load(Hotel.class, hotelId);
try {
      buyConcertTicket(person,concert);
      bookHotel(person, hotel);
      tx.commit();
}
catch (SoldOutException e) {
      tx.rollback();
}
tx.close();
```
In the example above, the transaction is committed only when both a concert ticket and hotel room is available, otherwise, neither booking is made.

If you do not manage a transaction in this manner, auto commit transactions are provided implicitly for Session methods such as save, load, delete, execute and so on.

### <span id="page-45-1"></span>Entity Management

### Persisting Entities

Entity persistence is performed through the save() method on the underlying Session object.

Under the bonnet, the implementation of Session has access to the MappingContext that keeps track of the data that has been loaded from Neo4j during the lifetime of the session. Upon invocation of save() with an entity, it checks the given object graph for changes compared with the data that was loaded from the database. The differences are used to construct a Cypher query that persists the deltas to Neo4j before repopulating it's state based on the response from the database server.

#### *Example 1. Persisting entities*

```
@NodeEntity
public class Person {
     private String name;
     public Person(String name) {
        this.name = name;
     }
}
// Store Michael in the database.
Person p = new Person("Michael");
session.save(p):
```
## Save Depth

As mentioned previously, save(entity) is overloaded as save(entity, depth), where depth dictates the number of related entities to save starting from the given entity. The default depth, -1, will persist properties of the specified entity as well as every modified entity in the object graph reachable from it. A depth of 0 will persist only the properties of the specified entity to the database.

Specifying the save depth is handy when it comes to dealing with complex collections, that could potentially be very expensive to load.

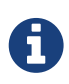

If you're using this overloaded method, it's **strongly** recommended to use depth consistently between load and save invocations. If you don't then you may unexpectedly see relationships deleted or updates not persisting as you expect.

*Example 2. Relationship save cascading*

```
@NodeEntity
class Movie {
      String title;
      Actor topActor;
      public void setTopActor(Actor actor) {
          topActor = actor;
      }
}
@NodeEntity
class Actor {
      String name;
}
Movie movie = new Movie("Polar Express");
Actor actor = new Actor("Tom Hanks");
movie.setTopActor(actor);
```
Neither the actor nor the movie has been assigned a node in the graph. If we were to call

session.save(movie), then the OGM would first create a node for the movie. It would then note that there is a relationship to an actor, so it would save the actor in a cascading fashion. Once the actor has been persisted, it will create the relationship from the movie to the actor. All of this will be done atomically in one transaction.

The important thing to note here is that if session.save(actor) is called instead, then only the actor will be persisted. The reason for this is that the actor entity knows nothing about the movie entity - it is the movie entity that has the reference to the actor. Also note that this behaviour is not dependent on any configured relationship direction on the annotations. It is a matter of Java references and is not related to the data model in the database.

In the following example, the actor and the movie are both managed entities, having both been previously persisted to the graph:

#### *Example 3. Cascade for modified fields*

actor.setBirthyear(**1956**); session.save(movie);

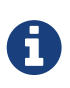

In this case, even though the movie has a reference to the actor, the property change on the actor will not be persisted by the call to save(movie). The reason for this is, as mentioned above, that cascading will only be done for fields that have been modified. Since the movie, topActor field has not been modified, it will not cascade the persist operation to the actor.

# <span id="page-47-0"></span>Sorting and Paging

Neo4j OGM supports Sorting and Paging of results when using the Session object. The Session object methods take independent arguments for Sorting and Pagination

#### *Paging*

```
Iterable<World> worlds = session.loadAll(World.class,
                                           new Pagination(pageNumber,itemsPerPage), depth)
```
#### *Sorting*

```
Iterable<World> worlds = session.loadAll(World.class,
                                           new SortOrder().add("name"), depth)
```
#### *Sort in descending order*

```
Iterable<World> worlds = session.loadAll(World.class,
                                           new SortOrder().add(SortOrder.Direction.DESC,"name"))
```
#### *Sorting with paging*

```
Iterable<World> worlds = session.loadAll(World.class,
                                           new SortOrder().add("name"), new Pagination(pageNumber
,itemsPerPage))
```
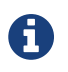

Neo4j OGM does not yet support sorting and paging on custom queries.

# <span id="page-48-0"></span>Configuring the OGM in an HA environment

## <span id="page-48-1"></span>Transaction Binding in HA mode

A typical Neo4j HA cluster will consist of a master node and a couple of slave nodes for providing failover capability and optionally for handling reads. (Although it is possible to write to slaves, this is uncommon because it requires additional effort to synchronise a slave with the master node)

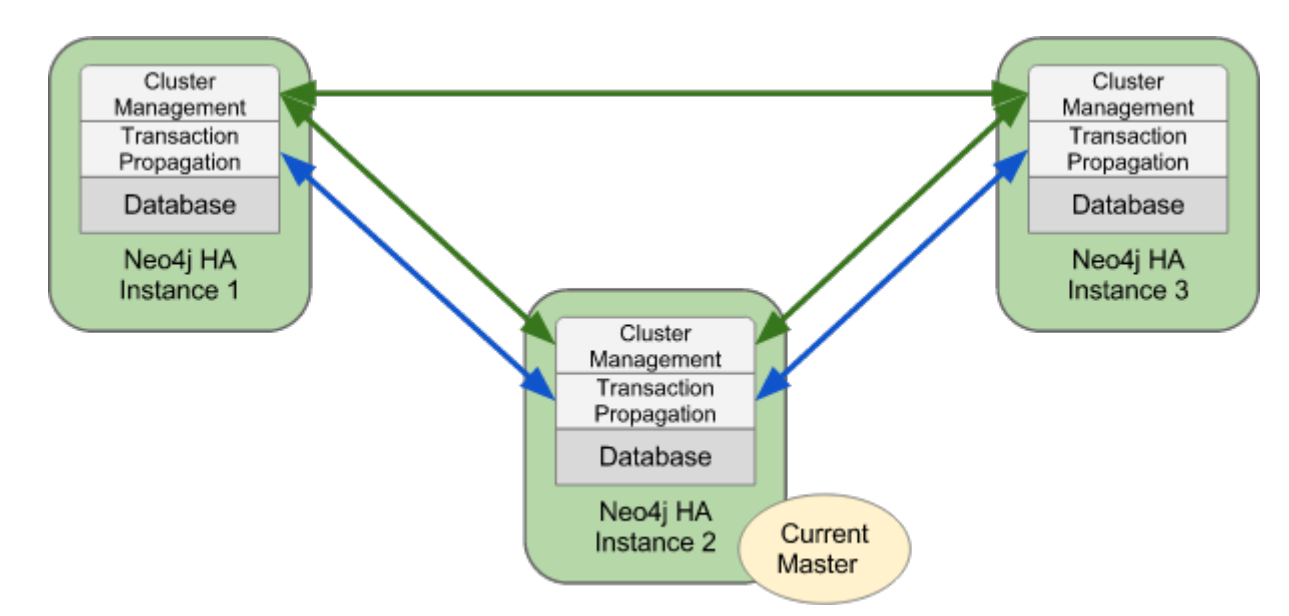

When operating in HA mode, Neo4j does not make open transactions available across all nodes in the cluster. This means we must bind every request within a specific transaction to the same node in the cluster, or the commit will fail with 404 Not Found.

# <span id="page-48-2"></span>Read-only Transactions

As of version 1.1.1 the OGM does not distinguish between WRITE transactions and READ-ONLY transactions. We cannot therefore bind read-only transactions to slaves and write transactions to master. A future version will address this deficiency, but in the meantime the only way to ensure that everything works as expected is to direct every transaction to master. There are a couple of ways to to achieve this.

# <span id="page-48-3"></span>Static binding to a designated master

### Example cluster:

- 1. master: 192.168.0.55
- 2. slave1: 192.168.0.56
- 3. slave2: 192.168.0.67

#### *OGM Binding to master ip address*

```
Components.driver().setURI("http://192.168.0.55:7474");
```
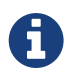

We don't really recommend this approach, except for testing purposes and noncritical deployments. Firstly, it will only work if you always bring up the designated master first, and secondly, if the master goes down all subsequent transactions will fail until it is restarted. In HA mode, the cluster is able to elect a new master when this happens, but as of the current version of the OGM, there is no mechanism for querying the cluster to identify the current master. The solution in this case is to use a load balancer such as HAProxy that can do this for us. This is described in the next section.

# <span id="page-49-0"></span>Dynamic binding via a load balancer

In the Neo4j HA architecture, a cluster is typically fronted by a load balancer. The following example shows how to configure your application and set up HAProxy as a load balancer to route all requests to whichever machine in the cluster is currently identified as the master. Since only one machine can ever be the elected master, this should work exactly as we would like. Furthermore, should the elected master fail, a new server will be elected from the cluster as master and HAProxy will automatically route transactions to this server.

### Example cluster fronted by HAProxy

- 1. haproxy: 10.0.2.200
- 2. neo4j-server1: 10.0.1.10
- 3. neo4j-server2: 10.0.1.11
- 4. neo4j-server3: 10.0.1.12

#### *OGM Binding via HAProxy*

Components.driver().setURI("http://10.0.2.200");

#### *Sample haproxy.cfg*

```
global
      daemon
      maxconn 256
defaults
      mode http
      timeout connect 5000ms
      timeout client 50000ms
      timeout server 50000ms
frontend http-in
    bind *:\overline{80}  default_backend neo4j
backend neo4j
      option httpchk GET /db/manage/server/ha/master
      server s1 10.0.1.10:7474 maxconn 32
      server s2 10.0.1.11:7474 maxconn 32
      server s3 10.0.1.12:7474 maxconn 32
listen admin
      bind *:8080
      stats enable
```
# <span id="page-50-0"></span>License

#### Creative Commons 3.0

#### *You are free to*

#### *Share*

copy and redistribute the material in any medium or format

#### *Adapt*

remix, transform, and build upon the material

for any purpose, even commercially.

The licensor cannot revoke these freedoms as long as you follow the license terms.

#### *Under the following terms*

#### *Attribution*

You must give appropriate credit, provide a link to the license, and indicate if changes were made. You may do so in any reasonable manner, but not in any way that suggests the licensor endorses you or your use.

#### *ShareAlike*

If you remix, transform, or build upon the material, you must distribute your contributions under the same license as the original.

#### *No additional restrictions*

You may not apply legal terms or technological measures that legally restrict others from doing anything the license permits.

#### *Notices*

You do not have to comply with the license for elements of the material in the public domain or where your use is permitted by an applicable exception or limitation.

No warranties are given. The license may not give you all of the permissions necessary for your intended use. For example, other rights such as publicity, privacy, or moral rights may limit how you use the material.

See<http://creativecommons.org/licenses/by-sa/3.0/>for further details. The full license text is available at <http://creativecommons.org/licenses/by-sa/3.0/legalcode>.